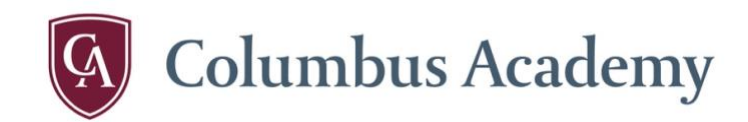

# **Initial Course Requests for 2021-22**

In the coming week, every student in grades 9-11 and their families will craft an initial slate of course requests that provides the appropriate level of challenge to foster academic growth while maintaining personal balance. By developing this list before spring break, there is time for reflection and refinement before we finalize this list at the end of April.

Starting **Monday, March 8th**, students and parents will be able to view course recommendations for the 2021-22 school year on mySchoolApp. Please review this information and the [Upper School Course Description Guide](https://www.columbusacademy.org/sites/default/files/uploads/US/CurriculumUS.pdf) as a family **before advisory on Tuesday, March 9th**, when students will be able to make adjustments to these records in mySchoolApp.

During advisory on Tuesday and Wednesday, students will review the course request process. Also, both parents/guardians and students will receive the **Initial Course Request Confirmation Form** that will appear after logging into mySchoolApp (see screenshot below). This form should be completed after students complete their list of course requests.

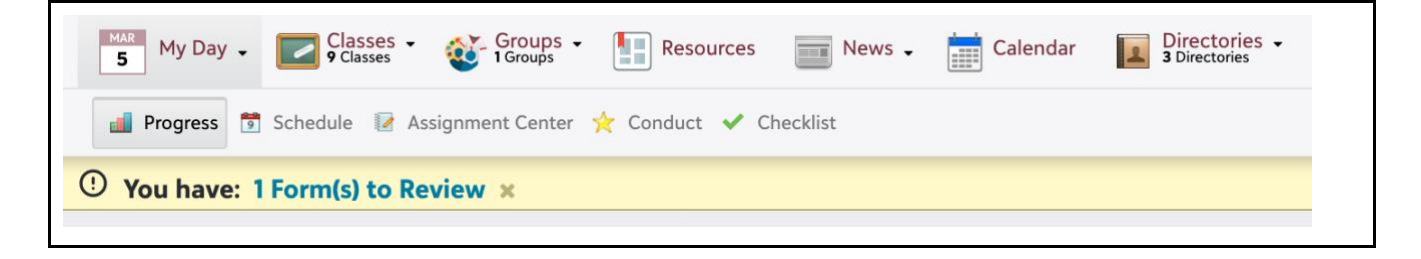

On **Wednesday, March 10th**, all applicants for GOA or MSON courses will receive an email to confirm the status of their application. These students should wait to make significant changes to their course requests until after that recommendation is listed, if applicable.

By **Tuesday, March 16th**, every student in grades 9-11 and at least one parent/guardian should complete the **Initial Course Request Confirmation Form**. After this date, students will not be able to make further adjustments in mySchoolApp.

At the **end of April**, however, students will have another opportunity to make any final adjustments to their course requests in mySchoolApp and submit a Final Course Request Confirmation form.

If parents have any questions about the process in the coming week, please contact your child's advisor or Mr. Dow [\(dowc@columbusacademy.org\)](mailto:dowc@columbusacademy.org).

### **mySchoolApp Course Request Process**

After logging into your [mySchoolApp](https://columbusacademy.myschoolapp.com/) account,

- Students can access teacher recommendations by clicking on the "Course Request" tab.
- Using your own mySchoolApp accounts, parents and guardians can view this information by selecting a student and then clicking on the "Course Request" tab.

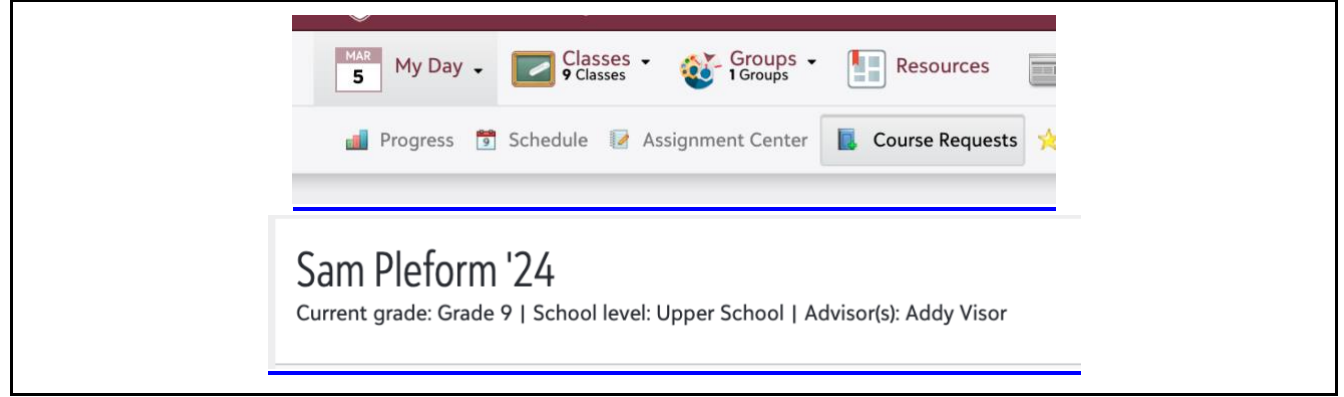

### **Course Request Screen Layout**

- Recommendations are listed in the **Recommendations** box (bottom right).
- Potential electives alternate classes are listed in the **Available Courses** box (left side).
- As students convert recommendations to requests and add available courses, they will appear in the **Selected Requests** box (top right).

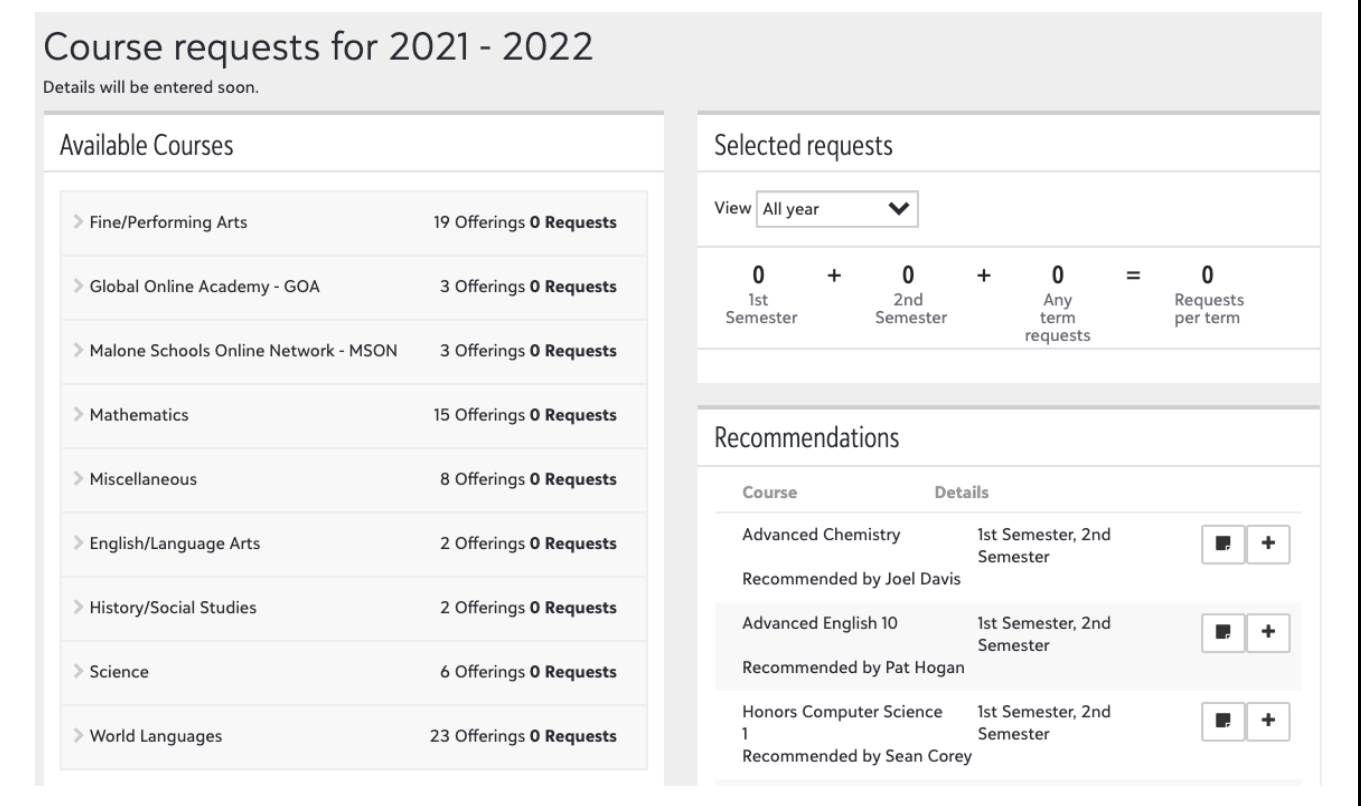

# **Step 1: Convert Recommendations to Requests**

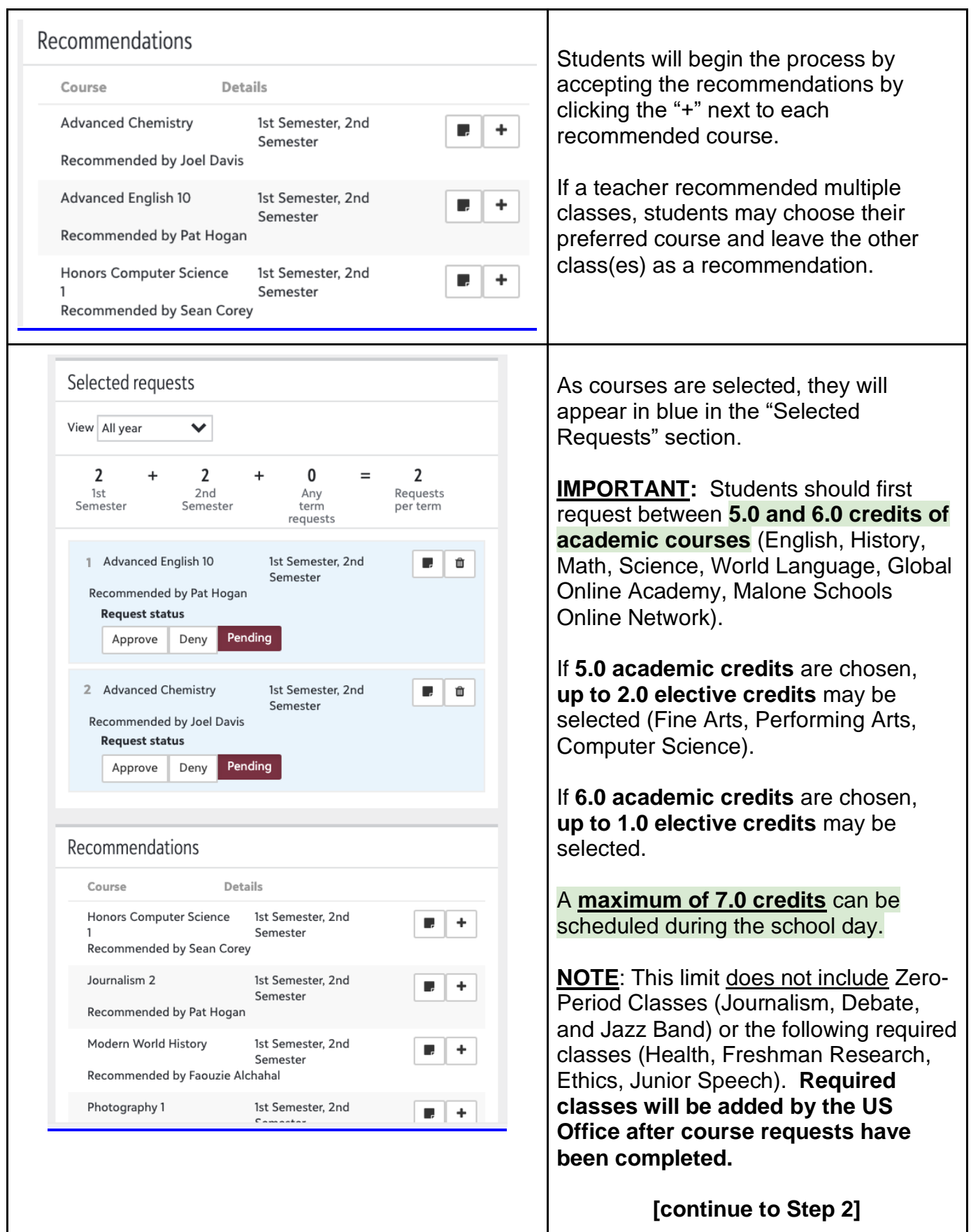

# **Step 2: Record Appeals**

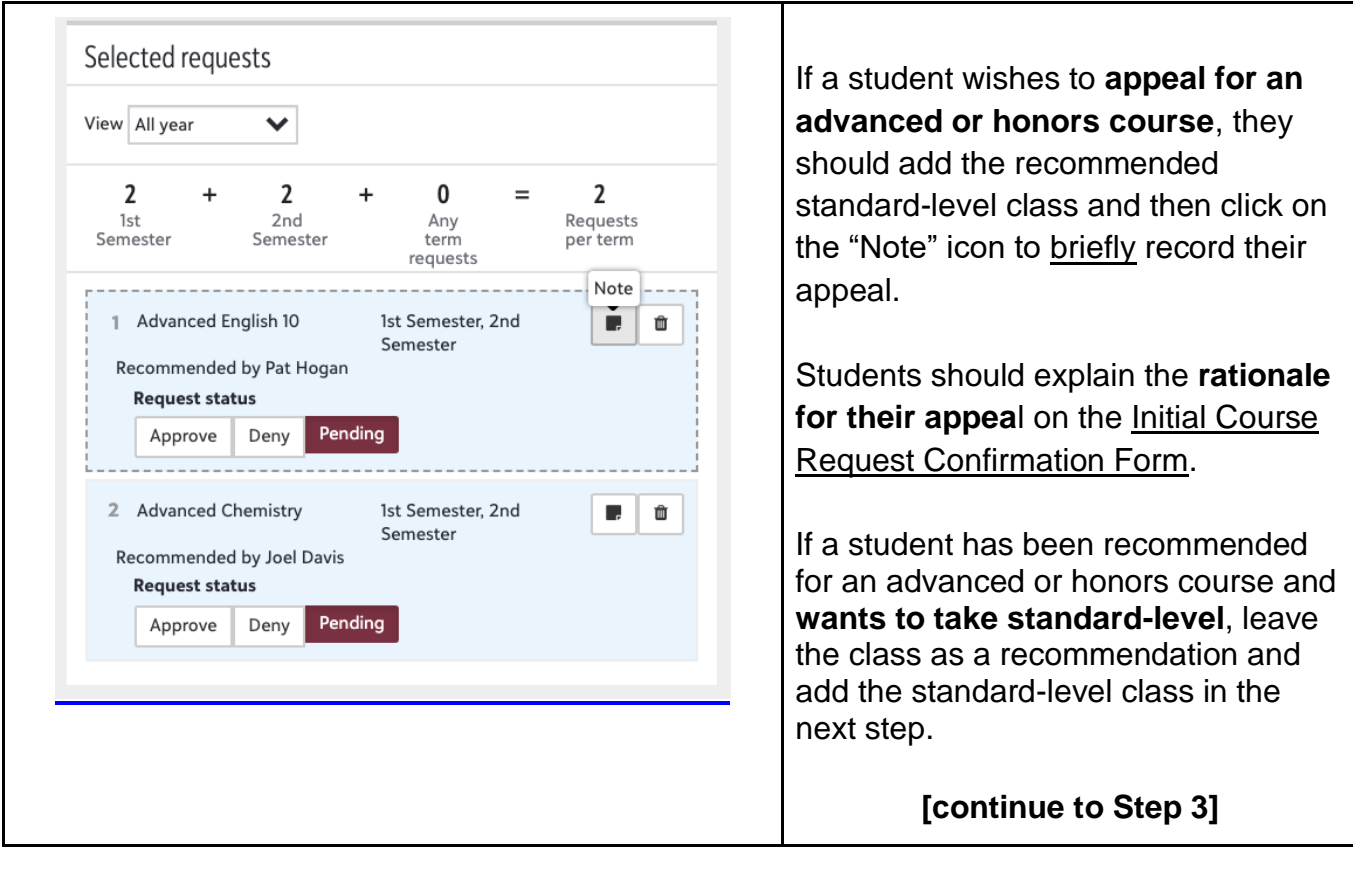

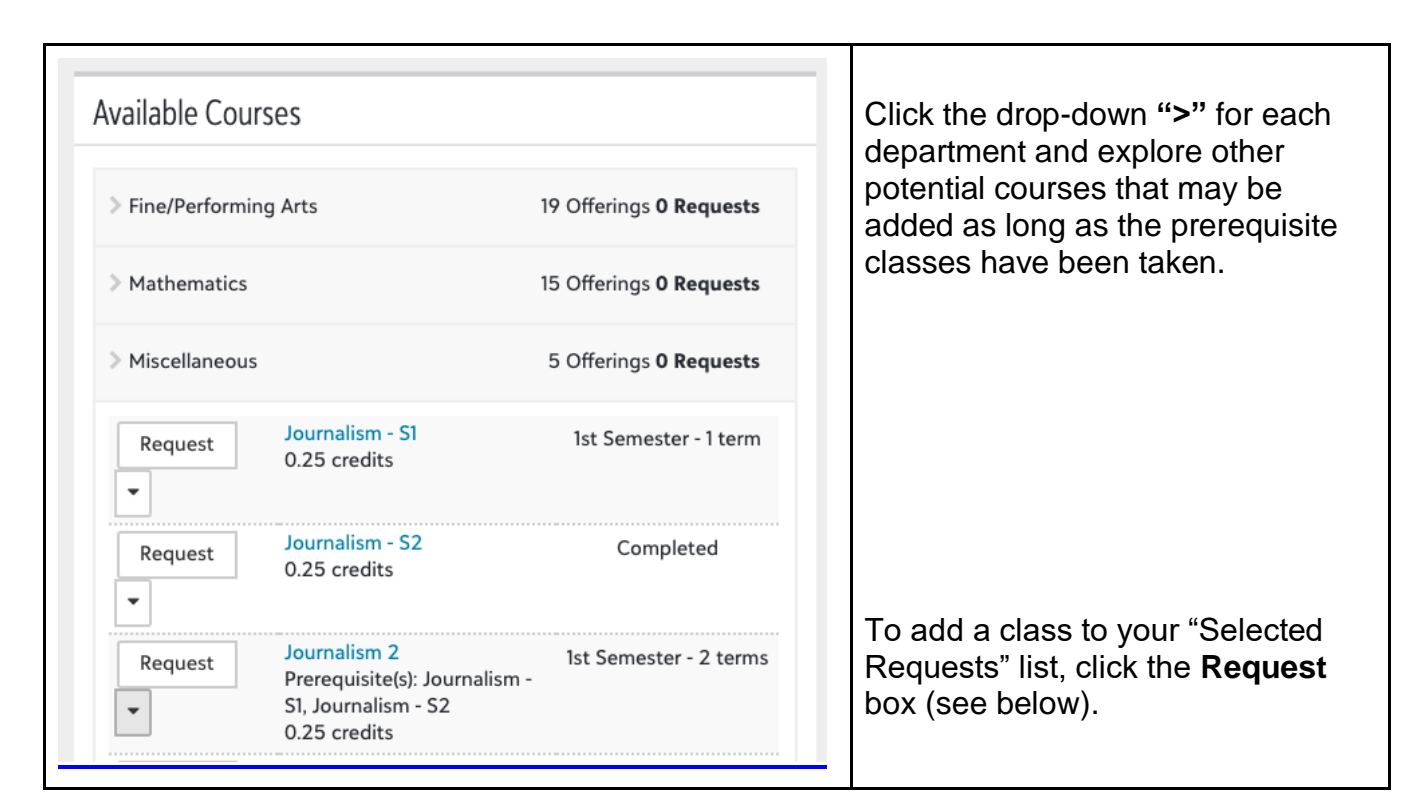

#### **Step 3: Add Elective and Other Available Courses**

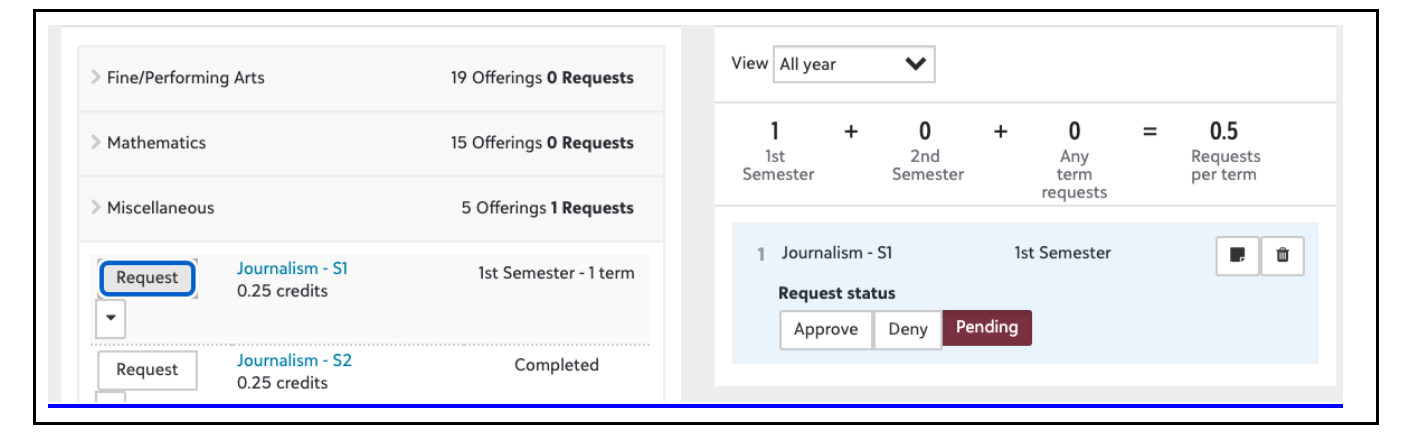

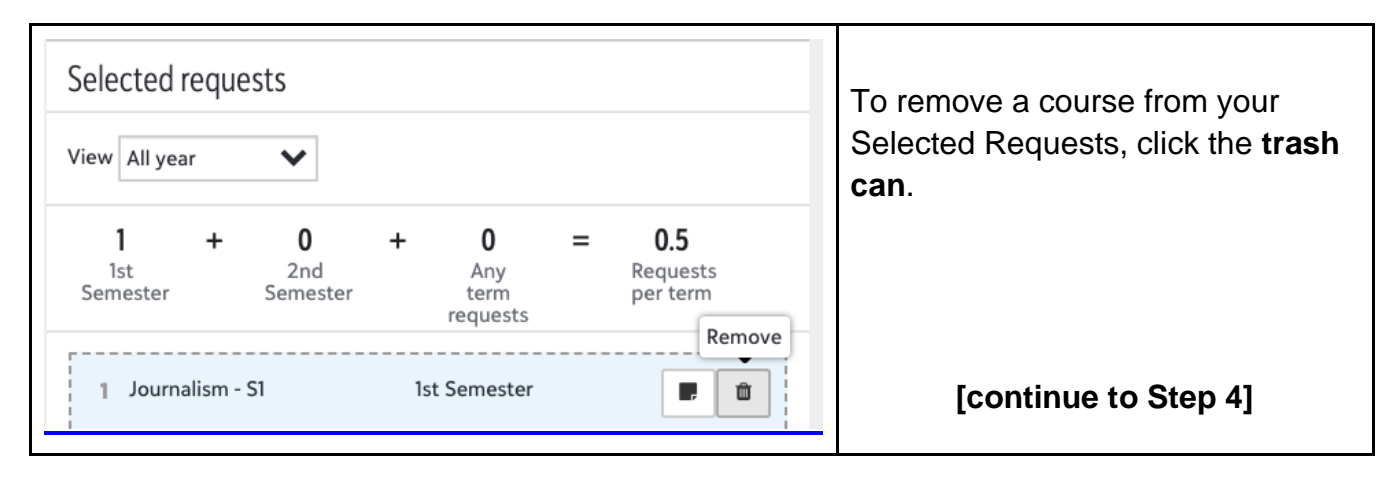

#### **Step 4: Review Selected Requests with Advisor & Family**

### **Step 5: Complete Initial Course Request Confirmation Form**

● Students and at least one parent/guardian should click the "1 Form(s) to Review" to access the online form.

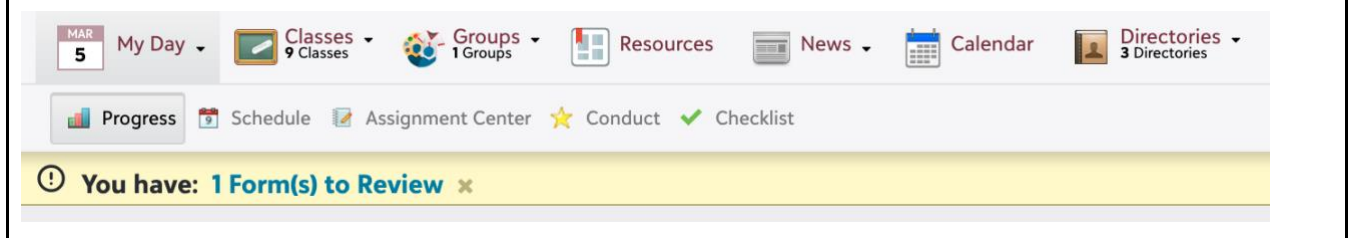

● After reviewing your Selected Requests with your family, both students and at least one parent/guardian should complete the comments section to share any additional information and explain the rationale for any appeals. Then sign the form to confirm this initial slate of classes.

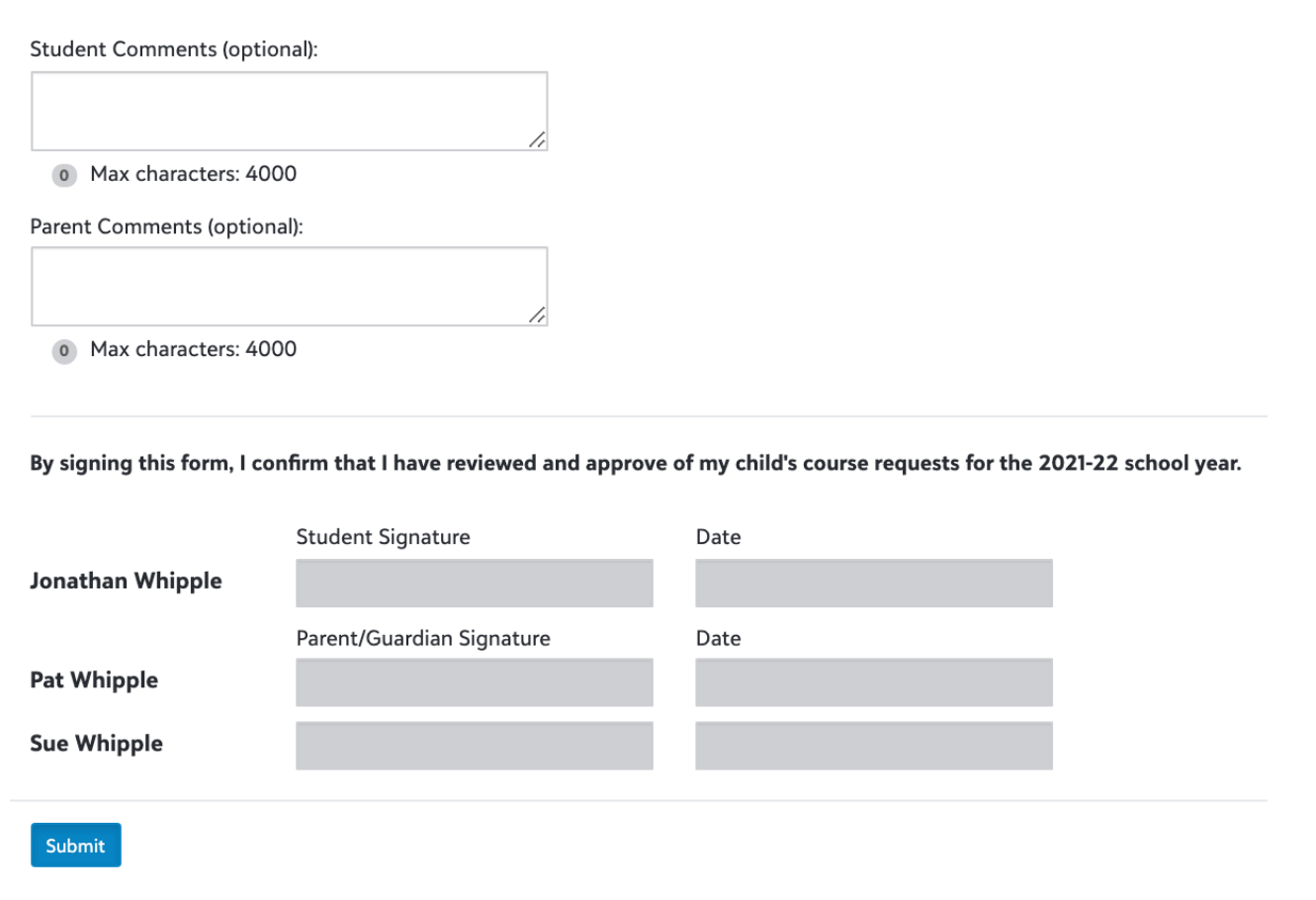

## **Step 6: Click submit by Tuesday, March 16th. Thank you!**

Remember: There will be another opportunity to review and update these course requests and submit a Final Course Request Confirmation form in late April.